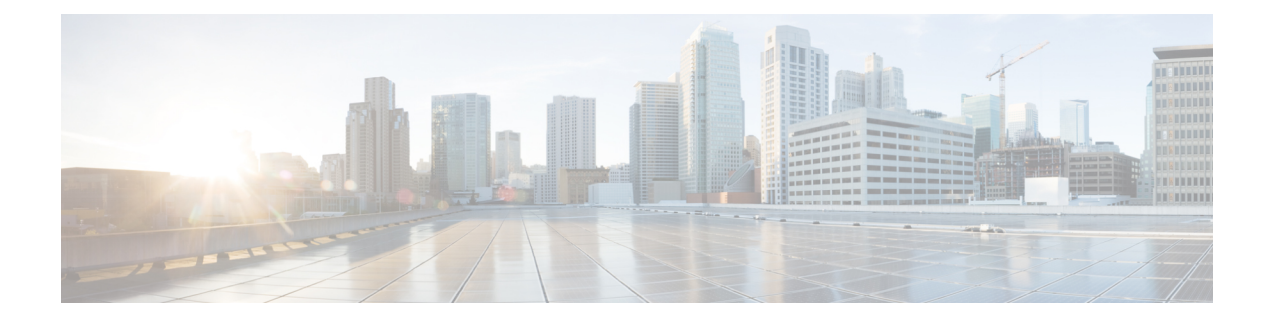

# **Enabling Network Virtualization Satellite Mode on the Router**

This document describes how to enable Network Virtualization Satellite Mode on the Router and contains the following sections:

- [Overview,](#page-0-0) on page 1
- [Limitations,](#page-0-1) on page 1
- [Installing](#page-1-0) a Satellite Image on the Router, on page 2
- [Removing](#page-2-0) a Satellite Image from the Router, on page 3
- [Configuring](#page-2-1) Satellite Mode Sequence, on page 3
- [Upgrading](#page-2-2) the Satellite Image, on page 3

### <span id="page-0-1"></span><span id="page-0-0"></span>**Overview**

## **Limitations**

The following limitations apply when enabling nV satellite mode:

- An in-service software upgrade (ISSU) is not supported while the router is acting as an nV satellite device.
- RSP redundancy is not supported while the router is acting as a satellite nV device.
- Online Insertion and Removal (OIR) of interface modules (IMs) is not supported when the router is operating in nV satellite mode.
- Supported connections to the satellite host include
	- Gigabit Ethernet interfaces
	- Ethernet transported over optical interfaces
	- 10 Gigabit Ethernet interfaces (slots 1 and 2 only)

Other connection types are not supported.

- Local switching on the satellite device is not supported. The packets are always sent to the host for layer 2 and layer 3 switching.
- Network clocking is not supported when the router is operating in nV satellite mode.
- Reverting from a satellite mode image to the base image requires that you download the original image using TFTP; an inband download is not supported. For more information, see .

### <span id="page-1-0"></span>**Installing a Satellite Image on the Router**

Follow these steps to install a satellite nV image on the Router:

#### **SUMMARY STEPS**

- **1.** Download a Cisco ASR 903 Router satellite nV image from Cisco.com and copy the image to a TFTP server.
- **2.** Create a console connection to the management port of the Router. For more information about creating a console connection, see .
- **3.** Copy nV compatible binary image to flash or bootflash.
- **4.** Set the configuration register to 0x2042.
- **5.** Erase the existing configuration.
- **6.** Specify the boot image.
- **7.** Save the configuration.
- **8.** Reload the router

#### **DETAILED STEPS**

- **Step 1** Download a Cisco ASR 903 Router satellite nV image from Cisco.com and copy the image to a TFTP server.
- **Step 2** Create a console connection to the management port of the Router. For more information about creating a console connection, see .
- **Step 3** Copy nV compatible binary image to flash or bootflash.

Router# **copy tftp://10.10.10.10//tftpboot//asr903rsp1\_sat-universalk9\_npe.03.08.00.S.153-1.S.bin bootflash:**

**Step 4** Set the configuration register to 0x2042.

Router(config)# **config-register 0x2042**

**Step 5** Erase the existing configuration.

Router# **write erase**

**Step 6** Specify the boot image.

Router(config)# **boot system bootflash:asr903rsp1\_sat-universalk9\_npe.03.08.00.S.153-1.S.bin**

**Step 7** Save the configuration.

Router# **copy running-configuration startup-configuration**

Ш

**Step 8** Reload the router

Router(config)# **reload**

The system boots in nV mode and is detectable by the nV host.

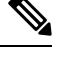

**Note** You can use the **show nv satellite status** command to verify the image version.

### <span id="page-2-0"></span>**Removing a Satellite Image from the Router**

Restoring the router to a normal IOS XE image requires that you load an image in ROMmon mode using trivial file transfer protocol (TFTP). For instructions on how to remove a satellite image from the router, please contact Cisco support.

### <span id="page-2-1"></span>**Configuring Satellite Mode Sequence**

When booting to a satellite nV image, the router

- enables Ethernet ports in IEEE mode.
- enables inter-chassis links (IC links).
- uses Satellite Discovery and Control (SDAC) to establish a connection to the host nV device.
- establishes a control path between the host nV device and the router.

### <span id="page-2-2"></span>**Upgrading the Satellite Image**

After you connect the satellite to the host, the host verifies the satellite software version. If there is a version mismatch, the host displays a syslog notification indicating that the satellite device requires an image upgrade. To upgrade the image using the host satellite device, see Configuring the Satellite Network [Virtualization](http://www.cisco.com/en/US/docs/routers/asr9000/software/asr9k_r4.2/interfaces/configuration/guide/hc42satl.html) (nV) [System](http://www.cisco.com/en/US/docs/routers/asr9000/software/asr9k_r4.2/interfaces/configuration/guide/hc42satl.html) on the Cisco ASR 9000 Series Router.

Use the **show nv satellite status** command to verify the image version.

I